# Assurer l'organisation et la cohérence du texte

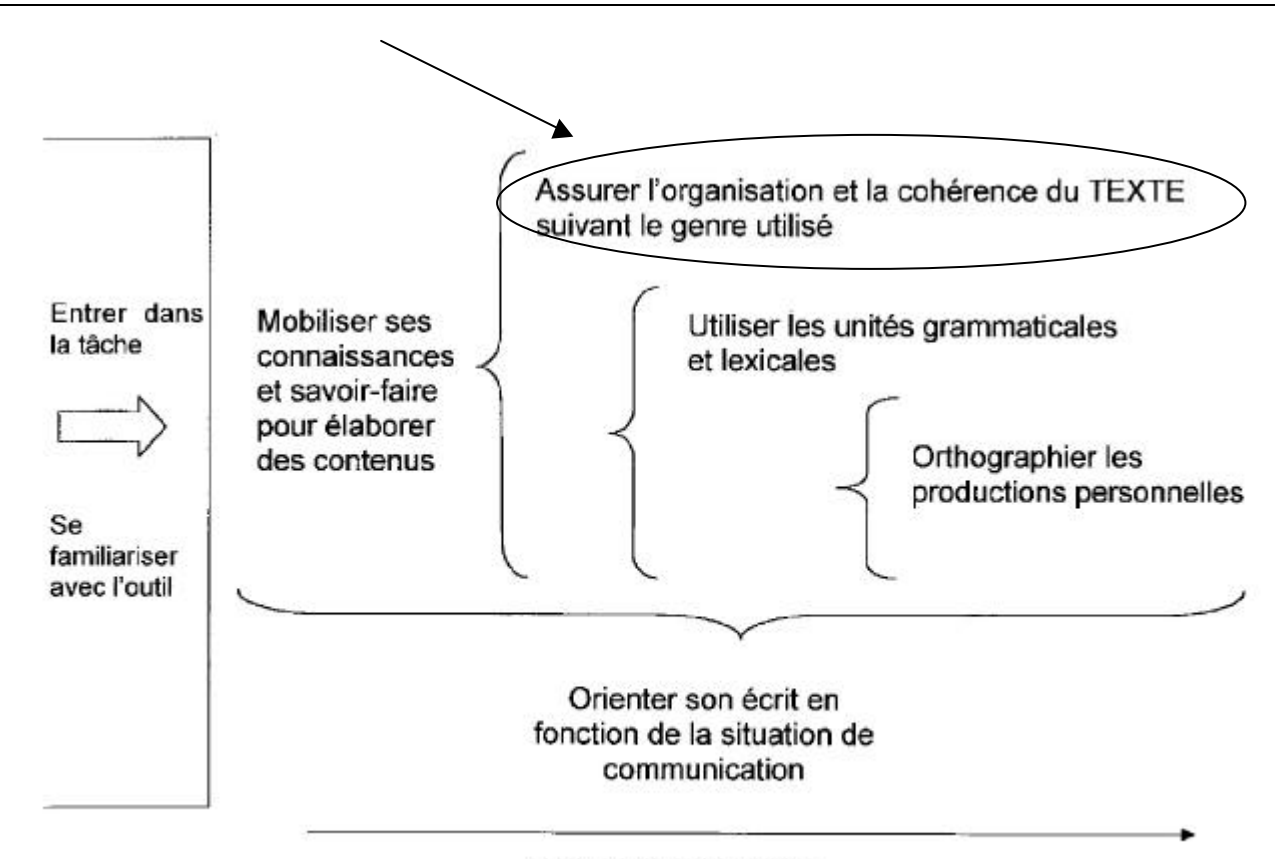

Retravailler ses écrits

# **Activité 14** : Planifier son écrit à l'aide du mode plan

## ORGANISATION

### **TACHE D'ECRITURE**

Réviser un texte en étant particulièrement attentif à sa structure, à son organisation générale : agencement des idées, pertinence des titres, cohérence de la numérotation, etc.

#### **APPORT DU RECOURS AUX TIC**

Le mode d'affichage « plan » permet de visualiser la structure du texte et soutient sa révision. La structure du texte étant directement visible, il est plus facile de modifier les titres, leur hiérarchie ou de déplacer des parties de texte placées en-dessous des titres.

#### **PREPARATION**

- Les prérequis techniques 1, 2, 3, 4, 5, 6 sont à développer au préalable.
- Un temps de familiarisation avec les outils « format style », mode d'affichage « plan » et « explorateur de document » est capital pour profiter des atouts proposés par le logiciel de traitement de texte. L'enseignant doit maîtriser ces outils avant de les proposer à ses élèves.
- Il est préférable de commencer le travail d'analyse de la structure des textes à l'aide du mode plan avec des documents transcrits sur l'ordinateur présentant plusieurs niveaux de titre.

#### **DUREE DE L'ACTIVITE**

- Le travail par deux soutiendra le retravail de la structure des textes et les manipulations techniques indispensables.
- L'activité sera divisée en deux temps, l'un consacré à la préparation du texte (établir des styles pour chaque paragraphe) et l'autre à l'analyse et au retravail de la structure du texte. On n'y consacrera pas plus de 40 minutes, vu la complexité des tâches.

## UN DEROULEMENT : CYCLE 12-14 ANS

DES APPORTS THEORIQUES SONT REGULIEREMENT INSERES DANS LE DEROULEMENT DE L'ACTIVITE. ILS SONT REPRIS DANS LES ENCADRES.

### **DECOUVRIR LES OUTILS « FORMAT STYLE » ET « MODE D'AFFICHAGE PLAN »**

Initier les élèves au maniement de certains outils du traitement de texte : les outils « format style » ainsi que les fonctions des différents affichages possibles.

## *Qu'est-ce qu'un style ?*

j

*"Un style, c'est la mise en conserve, sous un nom choisi, de la mise en forme d'un paragraphe et de l'ensemble de ses caractères. Cette mise en forme ainsi conservée, ce style, pourra être très facilement appliqué à d'autres paragraphes existants ou à créer. Ce style pourra également être très aisément modifié. Un style peut être modifié : tous les paragraphes porteurs de ce style acquièrent alors automatiquement les modifications apportées au style." (Duchâteau, 2000)<sup>1</sup>*

*Tout ce qui est écrit sur traitement de texte a par défaut un style, souvent appelé Normal. Le logiciel attribue automatiquement une mise en forme au paragraphe que l'on crée. Le nom du style ainsi que sa mise en forme sont visibles dans la barre d'outils.*

<sup>&</sup>lt;sup>1</sup> Duchâteau, Ch. (2000). Initiation au traitement de texte. Notes de cours, Céfis, Namur, Fundp.

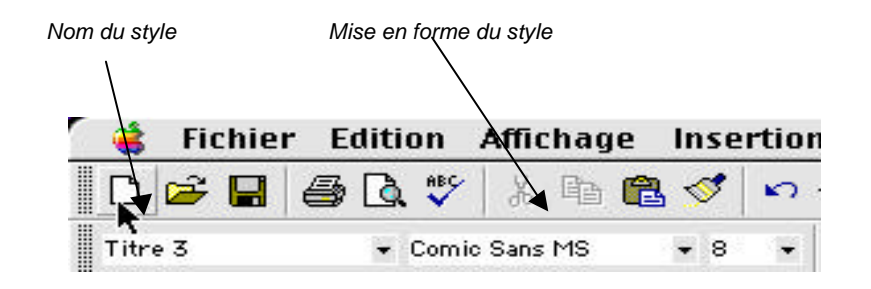

*Les divers paragraphes d'un document n'ont pas tous le même statut : il y a des titres, des énumérations, des paragraphes "normaux",... Il est bon que ces statuts divers se retrouvent dans des mises en forme appropriées. Le concept de style permet alors d'uniformiser tout au long du document ces mises en forme.*

*Ainsi, on aura des styles pour les divers niveaux de titres au sein du texte (Titre 1, Titre 2, Titre 3...), pour les diverses énumérations (paragraphes avec puces, notes de bas de page...).*

*On perçoit dès lors leur atout au niveau de l'organisation d'un document. Attribuer un style à un paragraphe oblige le scripteur à réfléchir au statut de ce paragraphe et donc, à l'organisation générale de son texte.*

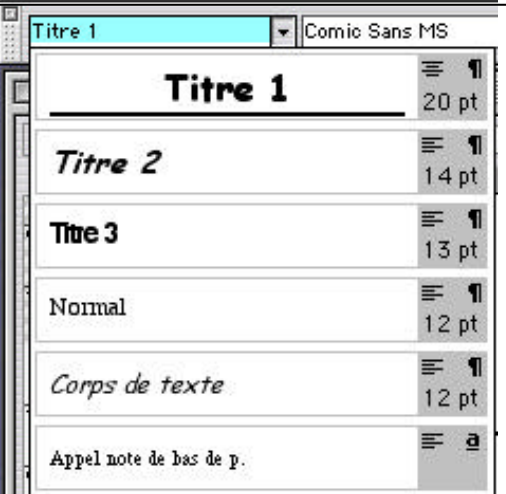

#### *Comment modifier ces styles*

*Il existe un ensemble de styles "tout prêts" pour les titres, les énumérations, etc. On peut modifier à son gré la description de ces styles préexistants pour les adapter à sa propre production. Plusieurs « chemins » sont possibles pour modifier un style existant.*

#### *SOIT*

- *sélectionner un paragraphe.*
- *procéder aux modifications de mise en forme.*
- *sélectionner le nom du style qui se trouve dans la barre d'outils .*
- *pousser sur "return"*
- *une fenêtre apparaît…*
- *cliquer sur « OK » pour valider le changement de forme du style « en-tête »*

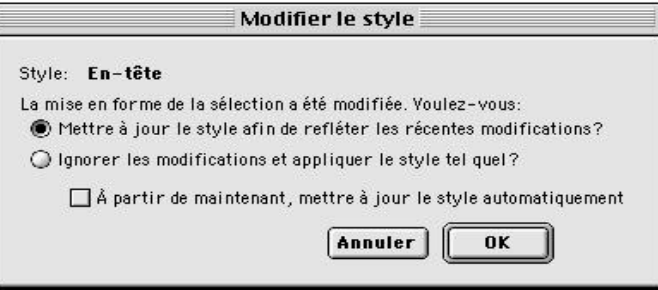

*SOIT utiliser les commandes « Format », « Style », «Modifier » puis «Style du paragraphe suivant » qui permettent ce choix.* 

- *sélectionner le paragraphe dont vous désirez modifier le style.*
- *cliquer « Format », « Style » : vous voyez dans la fenêtre de gauche le style à modifier qui est sélectionné (ici, para).*

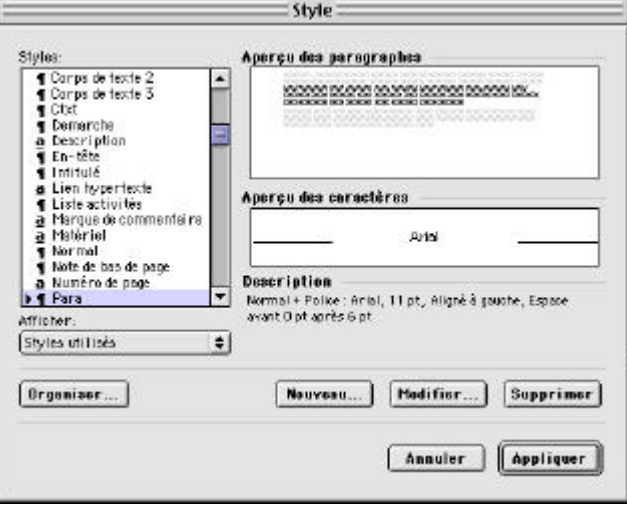

- *Cliquez « Modifier » : une nouvelle fenêtre apparaît.*

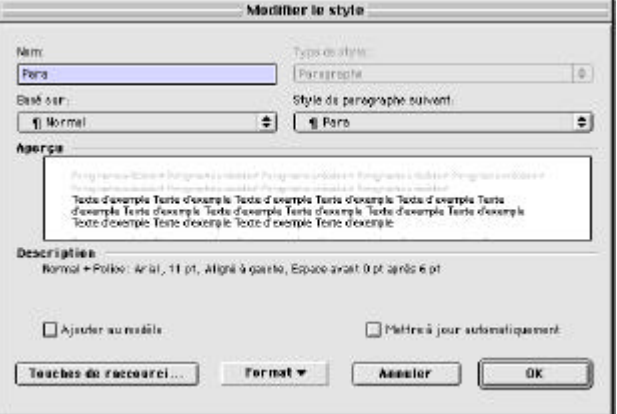

- *dérouler la liste sous la rubrique style du paragraphe suivant et y choisir un autre nom de style .*
- *cliquer « OK » puis « Fermer ».*

*Pour créer un nouveau style*

- *choisir « nouveau » dans la précédente fenêtre.*
- *changer le nom du style.*
- *sélectionner sa mise en forme en utilisant l'onglet « format » .*
- *cliquer sur « ajouter au modèle ».*
- *cliquer sur « appliquer »dans la précédente fenêtre.*

#### *Pourquoi utiliser les styles lors de la structuration d'un document ?*

*Le fait de définir un style à un titre oblige le scripteur à continuellement s'interroger sur le statut qu'il accorde à cette partie du document et donc, à avoir une vision claire de la structure générale de son document. De plus, le mode affichage « plan » permet de visualiser les titres en fonction du style qui leur a été attribué : on peut donc seulement afficher les titres de niveaux 1 et 2 … Le lecteur peut facilement revoir la structuration de son texte en modifiant ses titres, en uniformisant leur numérotation, en les déplaçant (déplacer un titre revient à emporter tous les caractères (texte, sous-titres) qu'il sur-ordonne).*

**APRES AVOIR PRIS CONNAISSANCE DE TOUTES LES MANIPULATIONS TECHNIQUES INHERENTES A L'UTILISATION DES STYLES ET DU MODE « AFFICHAGE PLAN », L'ENSEIGNANT PEUT PROPOSER UNE ACTIVITE CENTREE SUR LEUR UTILISATION LORS D'UNE PRODUCTION ECRITE.**

#### **UTILISER LE MODE « AFFICHAGE PLAN » AVEC UN TEXTE DEJA REDIGE**

- Un texte dont les unités de sens sont mises dans le désordre est soumis aux élèves, des styles ont déjà été établis pour les différents paragraphes.
- Ils visualisent le texte à l'aide du mode plan et le remettent en ordre grâce à la structure de ses titres.
- Les textes produits sont imprimés et comparés.
- Les enfants échangent à propos de leur utilisation du mode plan (stratégies, soutien, atouts, difficultés).

#### **UTILISER LES STYLES DE PARAGRAPHES**

- Un texte «écrit au kilomètre » (sans aucune mise en forme) est proposé aux élèves. Son contenu est organisé en titres et sous-titres qui n'apparaissent pas formellement.
- L'élève lit ce texte et tente d'en différencier les titres et les sous-titres en leur attribuant un style.
- Le texte final est imprimé.

#### **UTILISER LE MODE « AFFICHAGE PLAN » EN COURS DE REDACTION**

- Ecrire un texte personnel sur un thème donné.
- Définir le thème et tenter d'en dégager une structure de texte. Les élèves transcrivent ce plan à l'aide du traitement de texte en définissant des styles pour les titres et les sous-titres.
- Ils écrivent leur texte (mode d'affichage normal) en remplissant les blancs sous les titres établis.
- Ils revoient la structure de leur texte en l'affichant en mode plan.
- Les textes produits sont affichés en mode plan et imprimés, en ne conservant que les niveaux de titres supérieurs. Ces productions (incomplètes) sont soumises à des pairs chargés d'en commenter la structure.
- Les élèves revoient leur texte en fonction des remarques faites à propos de la structure, après quoi ils l'impriment complètement.
- Une discussion peut être menée à propos des atouts et des faiblesses du recours aux styles et au mode plan.

Pointer les niveaux de titres que l'on veut voir figurer

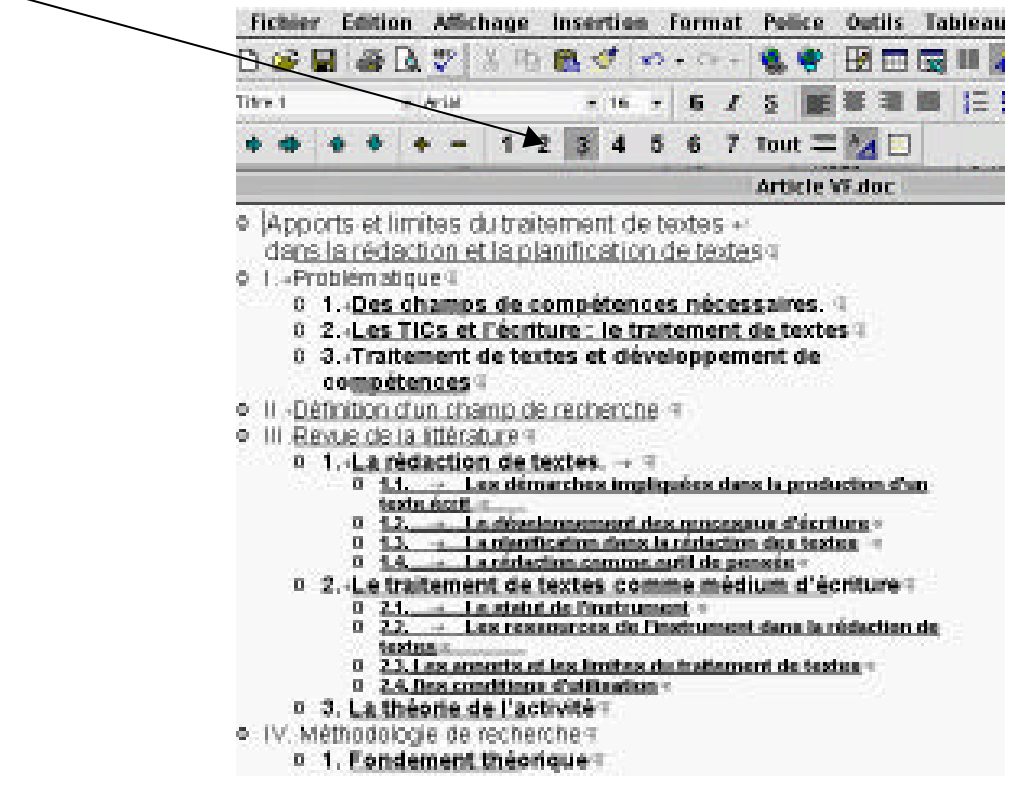